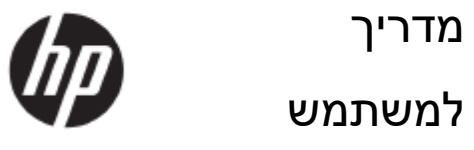

.HP Development Company, L.P 2017 ©

מיקרוסופט ,(Microsoft (Windows ו-Vista Windows הם סימני מסחר רשומים או סימנים מסחריים של Corporation Microsoft בארצות הברית ו/או בארצות נוספות.

תנאי האחריות הבלעדיים למוצרי ולשירותי HP מוגדרים מראש בהצהרות האחריות המפורשות המצורפות למוצרים ולשירותים הללו. אין לראות באף פסקה המופיעה כאן כאחריות נוספת. HP לא תישא באחריות לשגיאות טכניות או לשגיאות עריכה, וכן להשמטות, הקיימות במסמך זה. מסמך זה מכיל מידע קנייני והוא מוגן בזכויות יוצרים. אין לצלם, לשכפל או לתרגם אף חלק ממסמך זה לשפה אחרת מבלי לקבל לכך אישור מראש ובכתב מ-Company HP.

מהדורה ראשונה (מאי 2017)

מק"ט מסמך: 1-923859BB

## **פרק .1 מבוא**

## **1.1 תכונות**

- כיוון תפריט המסך הרב לשוני  $\vee$
- WXGA-ו IBM VGA, extended VGA, VESA VGA, SVGA, XGA, SXGA למצבי תאימות  $\triangledown$ 
	- $\triangledown$ טווח רחב של מתחים תואמים (Hz50/60 V100-240 AC (מאפשר שימוש ללא כיוונים.
		- תקן הכנס הפעל B2 1/DDC VESA.  $\triangledown$

#### **1.2 רשימת בדיקות**

ודא שהפריטים הבאים מצורפים לצג;

- הצג (והמעמד)
	- מעמד
	- כבל חשמל
	- כבל VGA
- כבל HDMI) אופציונלי)
	- כבל שמע (אופציונלי)  $\triangledown$ 
		- $\triangledown$ תיעוד
- פוסטר התקנה מהירה
	- אחריות

במידה וחסר פריט, צור קשר עם המשווק לקבלת תמיכה טכנית ושירות לקוחות. להורדת מנהל התקן להורדת מנהל התקן ועדכוני תוכנה עבור המוצר שרכשת, בקר בכתובת http://www.hp.com/support. בחר באפשרות הורד תוכנה ומנהלי התקן, ולאחר מכן פעל על פי ההנחיות המוצגות.

#### **1.3 פרטים אודות תקינה**

לפרטים אודות בטיחות ותקינה, עיין במסמך *הודעות למוצר* המצורף לצג.

הערה: שמור את הקופסה המקורית ואת כל חומרי האריזה למקרה שתרצה להעביר את הצג בעתיד.

## **2.1התקן את הבסיס**

בצע את הפעולות הבאות כדי להתקין את המעמד עבור הדגם שברשותך.

**הערה:** התרשימים הבאים הינם לעיון. ייתכן שלדגם שברשותך יהיו מסגרת, כיסוי אחורי ומעמד שונים.

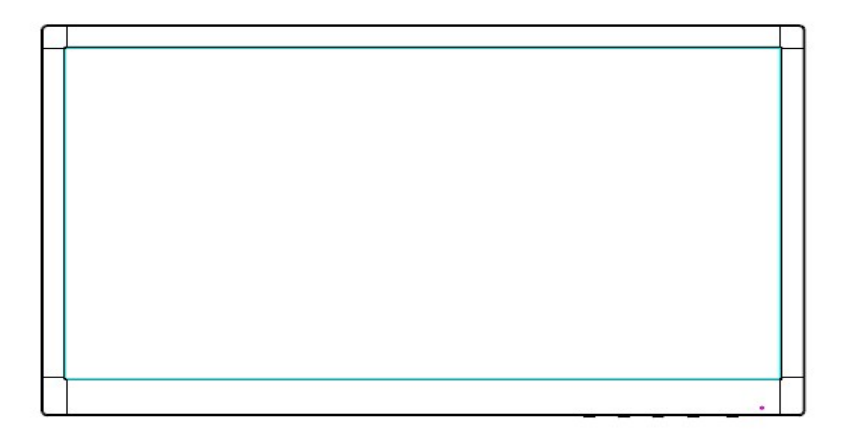

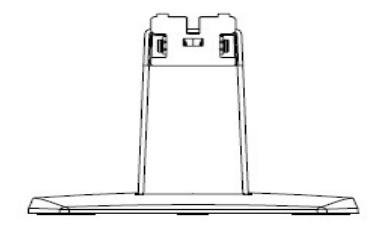

- .1 הנח את התצוגה על משטח ישר המכוסה במטלית נקייה ויבשה, כאשר חלקה הקדמי של התצוגה פונה מטה.
- .2 הצמד את החלק העליון של זרוע המעמד אל תוך הפתח שבחלק האחרון התחתון של התצוגה. זרוע התצוגה תיכנס לפתח ראש התצוגה בנקישה.

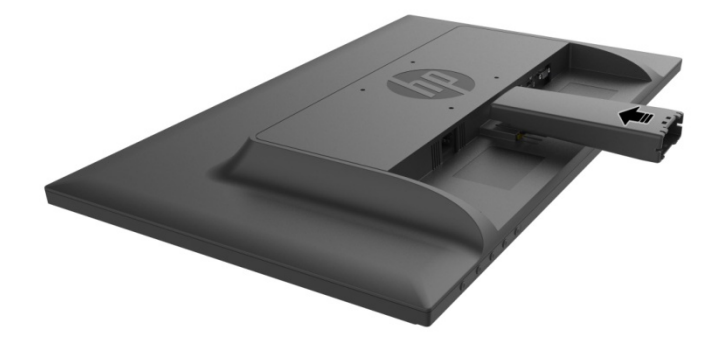

.3 הצמד את הבסיס אל החלק התחתון של זרוע המעמד עד שהפתחים במרכז יהיו מיושרים ונעולים אוטומטית.

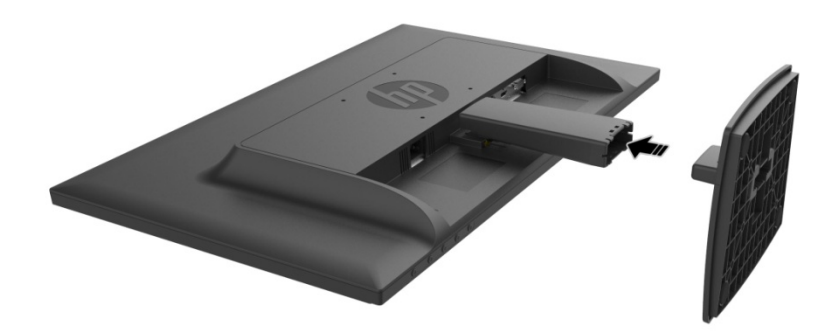

## **2.2חבר את הצג אל המחשב**

- .1 כבה ונתק את המחשב.
- .2 להפעלה במצב אנלוגי, חבר את קצוות 15 הפינים של כבל האות אל יציאת ה-VGA של הצג ואל מחבר OUT VGA שבגב המחשב. להפעלה במצב דיגיטלי, חבר את כבל ה-HDMI אל יציאת HDMI שבצג ואת יציאת HDMI שבגב המחשב. להפעלת הקול (אופציונלי), חבר את כבל השמע אל היציאה in-Audio שבצג ואת out-Audio שבגב המחשב.

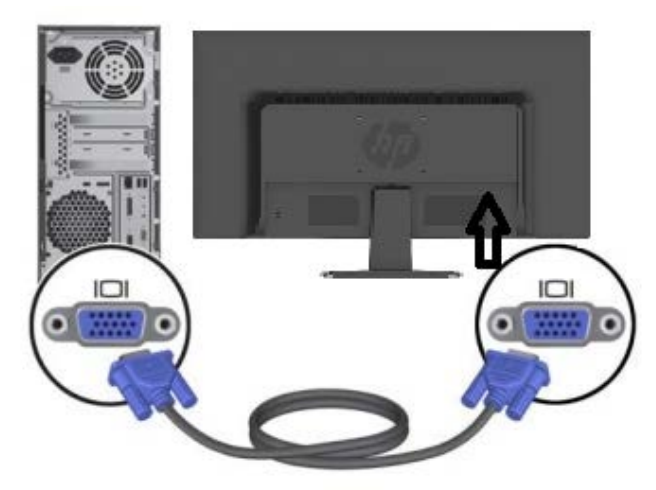

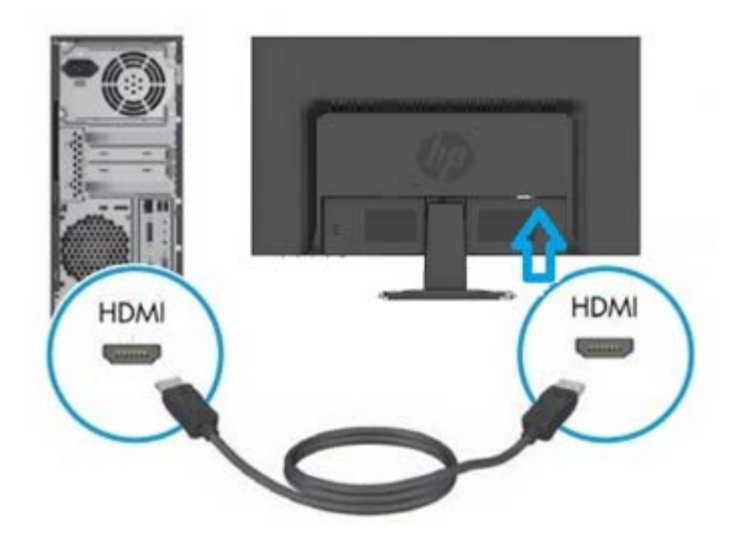

.3 חבר קצה אחד של כבל המתח אל הצג, ולאחר מכן חבר את הקצה השני של כבלי המתח אל שקע החשמל הקרוב.

אזהרה! להקטנת הסכנה להתחשמלות או לנזק בציוד:

- אל תבטל את זיז ההארקה של כבל החשמל. תקע ההארקה הינו אמצעי בטיחות חשוב.
	- חבר את כבל החשמל לשקע חשמל מוארק (עם אדמה) אשר הגישה אליו נוחה.
		- נתק את המתח מהציוד באמצעות ניתוק של כבל החשמל מהשקע שבקיר.
- למען בטיחותך, אל תניח דבר על כבלי חשמל או על כבלים מסוג אחר. סדר את הכבלים כך שלא ניתן יהיה לדרוך עליהם או למעוד עליהם בשוגג. אל תמשוך את הכבל. כשאתה מנתק את הכבל מהשקע שבקיר, אחוז את התקע.
- .4 הפעל את המחשב ואת הצג. אם מוצגת תמונה, ההתקנה הסתיימה בהצלחה. אם לא מוצגת תמונה, בדוק את כל החיבורים.
	- **זהירות**: .1 להתקנה, השלם את חיבור כבל האות לפני חיבור כבל החשמל לשקע, כדי שלא לגרום נזק לצג.
- .2 במהלך ההתקנה, תמוך באמצעות ידך במסגרת הקדמית במרכז הכובד שלה, כדי שהיא לא תיפול וכדי שלא לגרום נזק לצג.

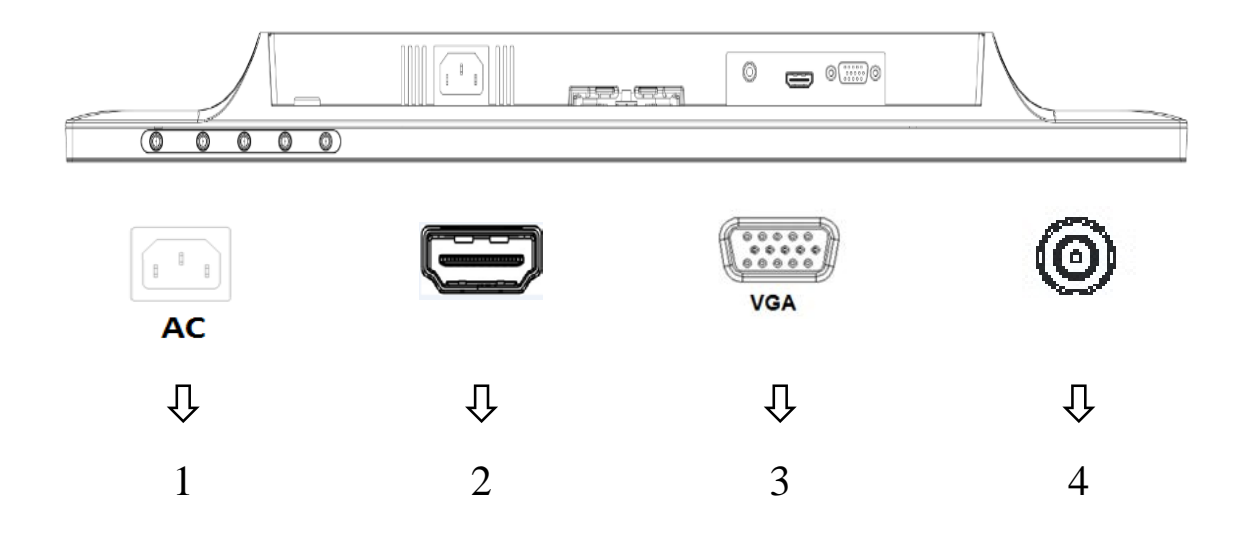

סקירה כללית של יציאות הצג:

- .1 כניסת מתח AC
- .2 כניסת אות HDMI
- .3 כניסת אות VGA
- .4 מחבר כניסת שמע (אופציונלי)

## **2.3נתק את המעמד לצורך העברה**

לחץ על לחצן השחרור שבחלק האחורי התחתון של התצוגה והסר את התושבת מהמעמד. **הערה:** התרשימים הבאים הינם לעיון. ייתכן שלדגם שברשותך יהיו מסגרת, כיסוי אחורי ומעמד שונים.ئ

- .1 הנח את התצוגה על משטח ישר המכוסה במטלית נקייה ויבשה, כאשר חלקה הקדמי של התצוגה פונה מטה.
- $\sim (2)$ ב. לחץ על לחצן השחרור $(1)$ כמוצב בתרשים שבהמשך ולאחר מכן משוך את המעמד  $(2)$ החוצה כדי  $1$ להפרידו מראש התצוגה.

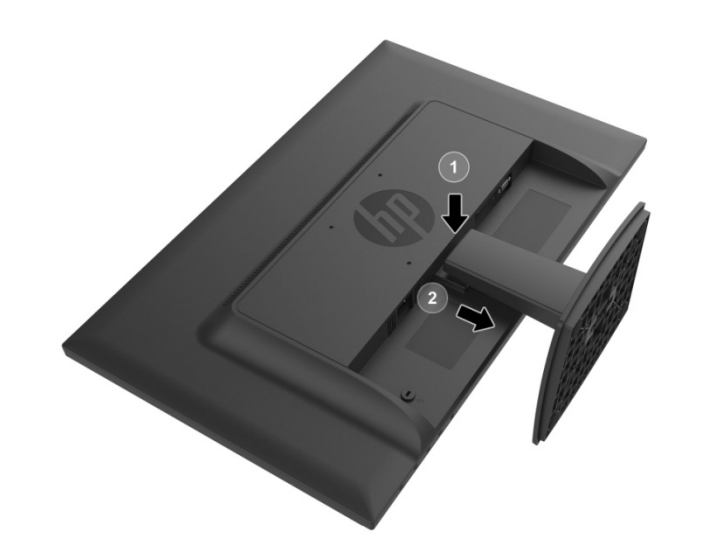

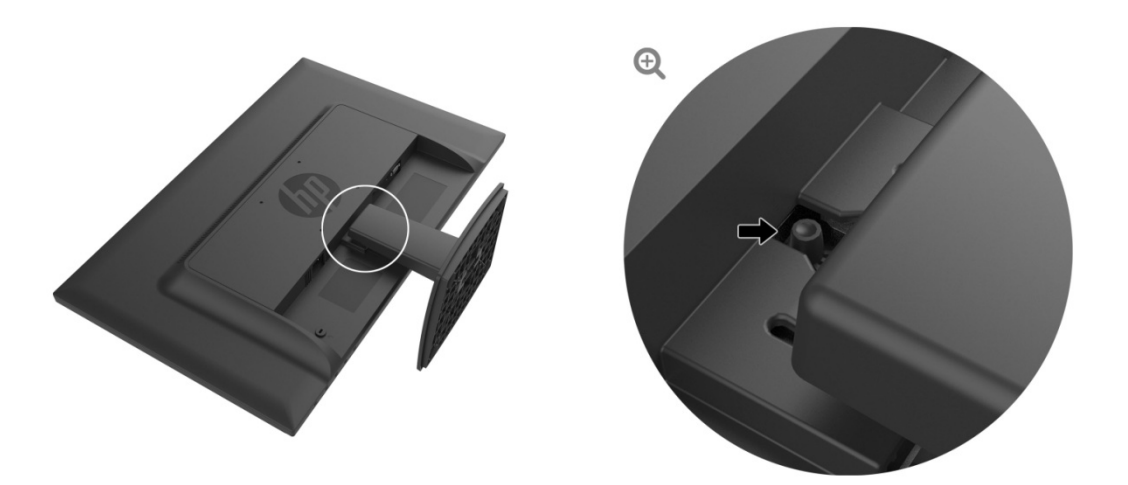

.3 לחץ על הלחצן שבחלק התחתון של הבסיס כדי לשחרר את הבסיס מהמעמד.

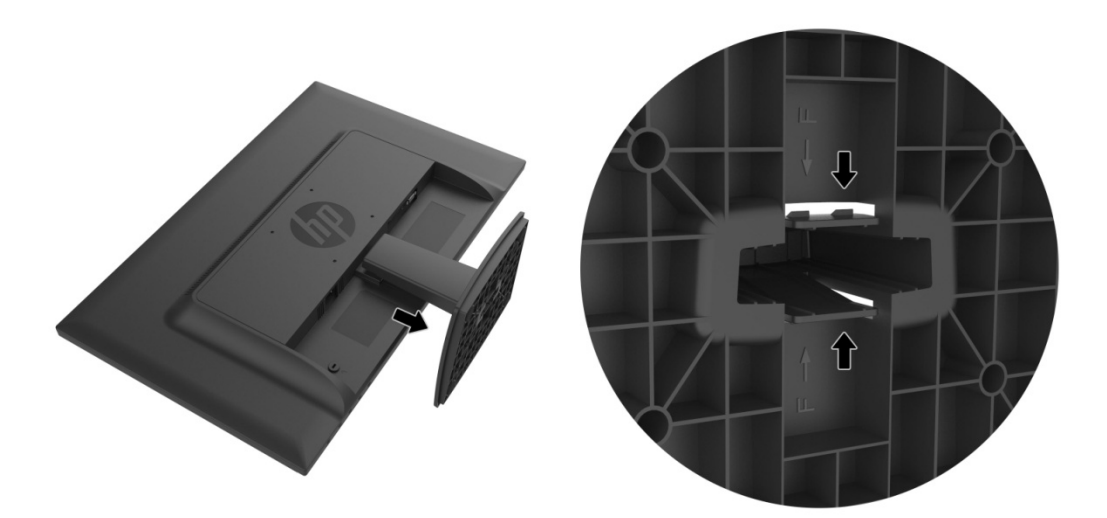

# **3.1 סקירה כללית של בקרות הפנל הקדמי**

הערה: התרשים הבא הינו לעיון. ייתכן שלדגם שברשותך יהיה סמל לחצן שונה עבור תפריט המסך .(OSD)

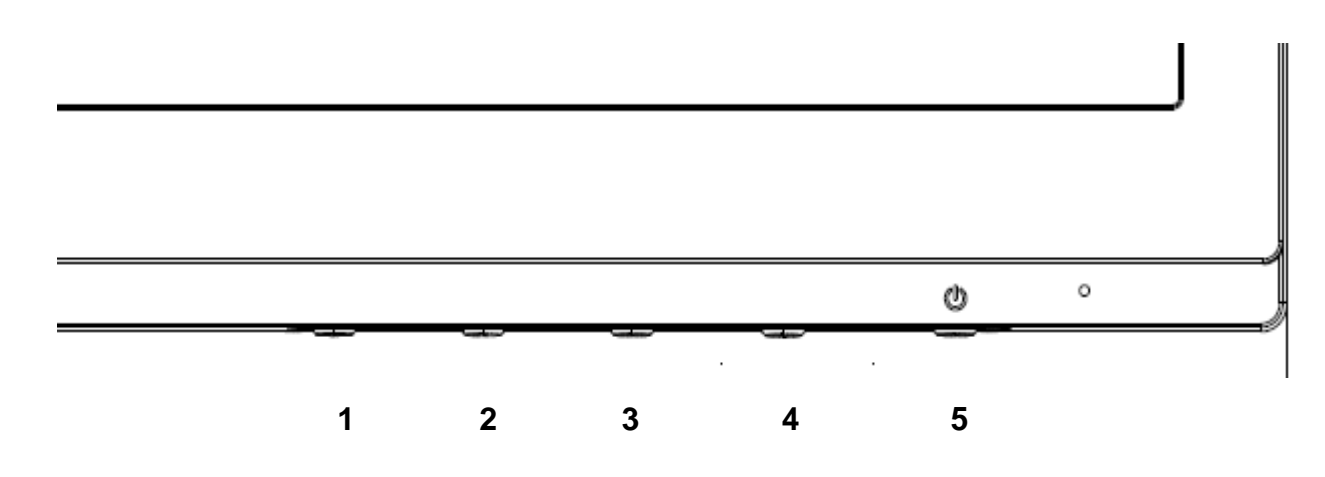

#### **V273/V273a**

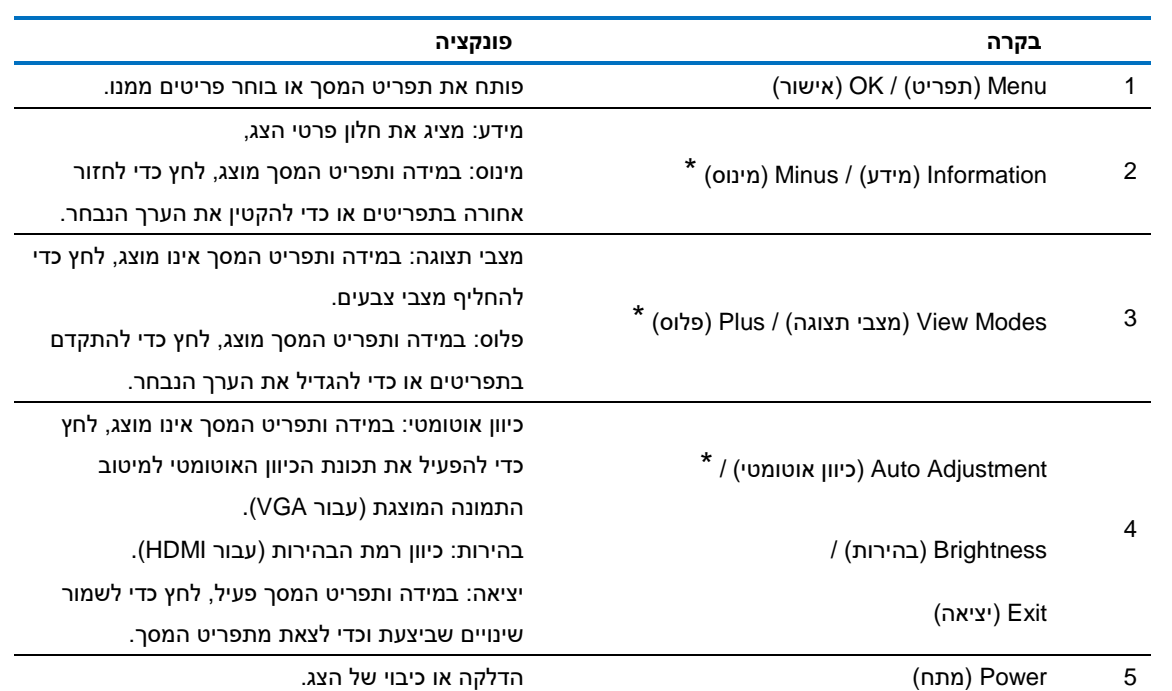

הערה: הלחצנים 2-4 הינם לחצני פונקציות שניתן לשנות את הגדרות ברירת המחדל שלהם מתפריט המסך, ולקבוע פעולה שכיחה אחרת אליה תרצה לגשת במהירות. לפרטים נוספים, ראה סעיף 3.2

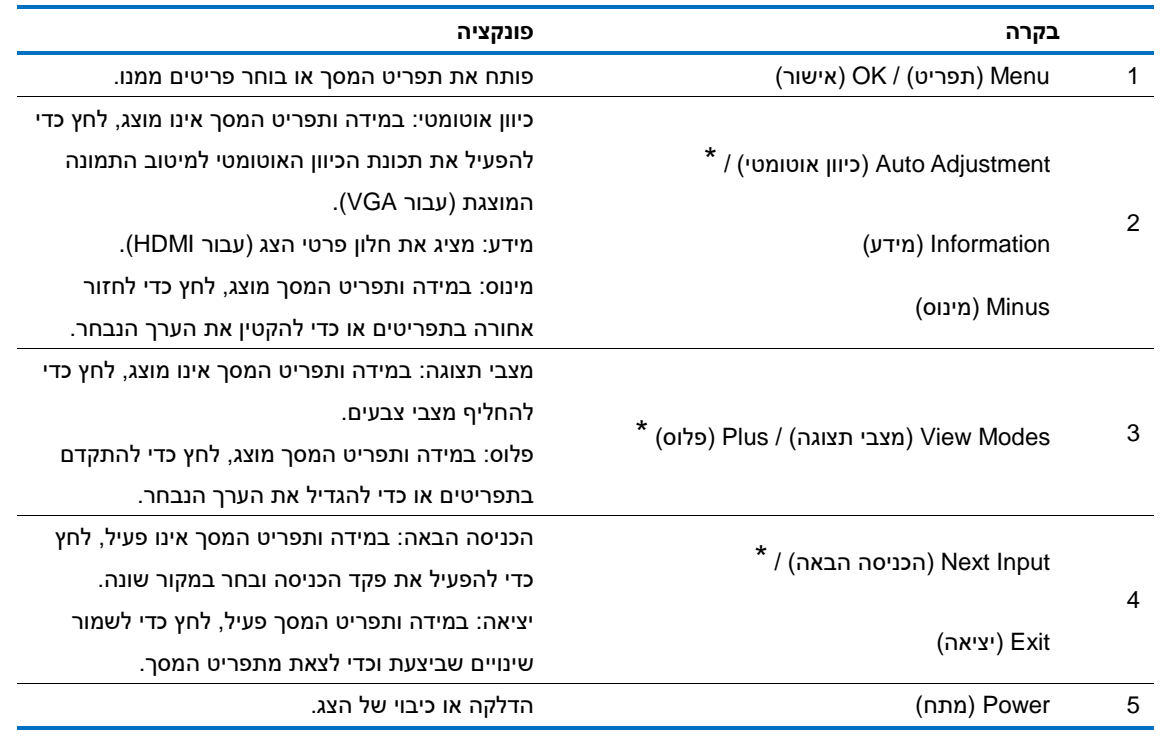

הערה: הלחצנים 2-4 הינם לחצני פונקציות שניתן לשנות את הגדרות ברירת המחדל שלהם מתפריט המסך, ולקבוע פעולה שכיחה אחרת אליה תרצה לגשת במהירות. לפרטים נוספים, ראה סעיף 3.2

## **3.2 הקצאת מקשי פונקציות**

לחיצה על לחצן התפרי או על אחד מלחצני הפונקציות תפעיל את הלחצנים ותציג את הסמלים בצד ימין שלהם. סמלי ברירת המחדל של הלחצנים והפונקציות שלהם מוצגות בהמשך.

V273 / V273a

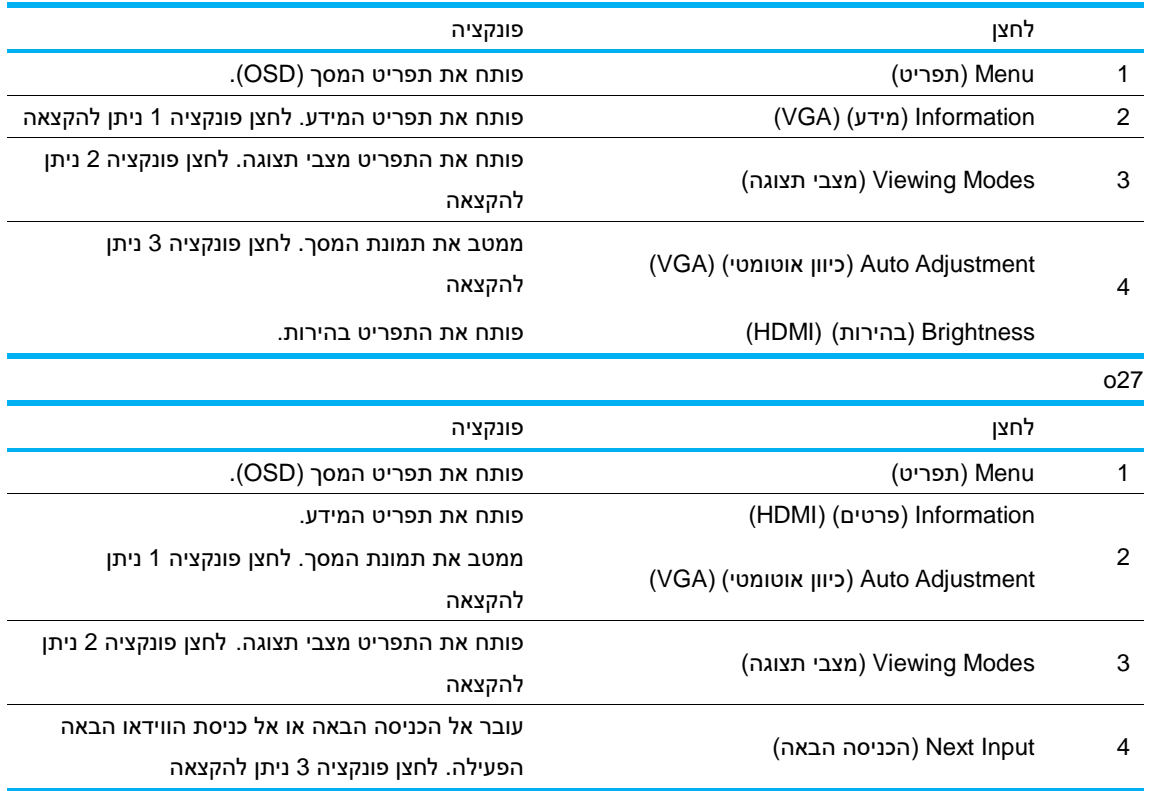

תוכל לשנות את ערכי ברירת המחדל של לחצני הפונקציות לגישה מהירה אל פריטים שכיחים בתפריט כאשר תלחץ על הלחצן המתאים.

להקצאת מקשי פונקציות:

- .1 לחץ על אחד מארבעת לחצני המסגרת הקדמיים כדי להפעיל את הלחצנים, ולאחר מכן לחץ על לחצן (התפריט) Menu כדי לפתוח את תפריט המסך.
- .2 בתפריט המסך, בחר באפשרות **Control Menu) בקרת תפריט) > Buttons Assign) הקצה לחצנים)** ולאחר מכן בחר באחת מהאפשרויות הזמינות עבור הלחצן שברצונך להקצות.
- הערה: ניתן להקצות פעולות אך ורק לשלושת לחצני הפונקציות. לא ניתן Power) להקצות) פעולה ללחצן Menu) תפריט) או ללחצן ההפעלה.

## **3.3 אודות מצב אור כחול חלש**

החלשת האור הכחול שמופק מהתצוגה מפחיתה את החשיפה של עיניך לאור כחול. צגי HP כוללים הגדרה לצמצום תפוקת האור הכחול וליצירה של תמונה יותר מרגיעה ופחות מעוררת במהלך קריאה של תוכן על גבי התצוגה. לכיוון הצג לתאורת תצוגה נוחה, פעל בהתאם להוראות הבאות.

לכיוון תפוקת האור הכחול מהתצוגה:

- .1 לחץ **Modes Viewing**) **מצבי תצוגה**).
- .2 בחר בהגדרה הרצויה: **Light Blue Low**) **אור כחול חלש**): מחלישה את האור הכחול לשיפור נוחות הצפייה **Reading**) **קריאה**): ממטבת את האור הכחול ואת הבהירות לצפייה בתוך מבנה **Night**) **לילה**): מכוונת את עוצמת האור הכחול לרמה הנמוכה ביותר להפחתת ההשפעה על השינה
- .3 בחר באפשרות **Return and Save) שמור וחזור)** כדי לשמור את ההגדרות שביצעת וכדי לסגור את התפריט **Mode Viewing**) **מצב תצוגה**). בחר **Cancel) ביטול)** אם לא תרצה לשמור את ההגדרות.
	- .4 בחר **Exit) יציאה)** מהתפריט הראשי.

לצמצום הסכנה לפציעה חמורה, קרא את מדריך *הבטיחות והנוחות*. מתאר הגדרה תקינה של תחנת העבודה, וכן מנח מתאים ובריא יחד עם הרגלי עבודה מומלצים עבור משתמשי מחשב. הסעיף *מדריך בטיחות ונוחות* מספק גם מידע חשוב אודות בטיחות חשמלית ומכנית. *מדריך הבטיחות והנוחות*  http://www.hp.com/ergo בכתובת נמצא

## פרק .4 **הוראות הפעלה**

### **4.1מתג הפעלה/כיבוי**

לחץ על לחצן זה כדי להדליק ולכבות את הצג.

הערה: מתג ההפעלה/כיבוי אינו מנתק את הצג מאספקת המתח הראשית. לניתוק מלא של אספקת המתח, שלוף את תקע החשמל מהשקע שבקיר.

### **4.2מחוון פעולה**

נורית ההפעלה תהיה כחולה כאשר הצג יפעל כשורה. אם הצג נמצא במצב חיסכון בצריכת חשמל, חיווי זה יהיה בצבע ענבר. כאשר הצג כבוי, החיווי יהיה כבוי.

#### **4.3תכונות התפריט**

ניתן לגשת אל התכונות הבאות של הצג ולבצע כיוונים מתפריט המסך.

- .1 במידה והצג כבוי, לחץ על לחצן Power) ההפעלה) כדי להפעיל אותו.
- .2 לחץ על המקש "Menu) "תפריט) כדי להפעיל את תפריט המסך. כעת יוצג תפריט המסך.
- .3 להצגת התפריט הראשי או תפריט משנה, לחץ "+" בפנל הקדמי של הצג כדי לגלול מעלה או "-" כדי לגלול מטה. לאחר מכן, לחץ "OK) "אישור) כדי לבחור בתכונה המודגשת. אם תדפדף מעלה כאשר הסמן הגיע אל הפריט הראשון בתפריט, המערכת תסמן את הפריט האחרון. אם תדפדף מעלה כאשר הסמן הגיע אל הפריט הראשון בתפריט, הסמן יחזור אל תחתית התפריט."
	- .4 לכיוון האפשרות הנבחרת, לחץ "+" או "-".
- .5 בחר "שמור" וחזור. אם לא תרצה לשמור את השינויים, לחץ "Cancel) "ביטול) מתפריט המשנה או "Exit) "יציאה) מהתפריט הראשי.
	- .6 לחץ "Menu) "תפריט) או "Exit) "יציאה) כדי לצאת מתפריט המסך.

# **פרק .5 פרטים טכניים**

## **5.1איפוס לברירת מחדל של מצב התצוגה**

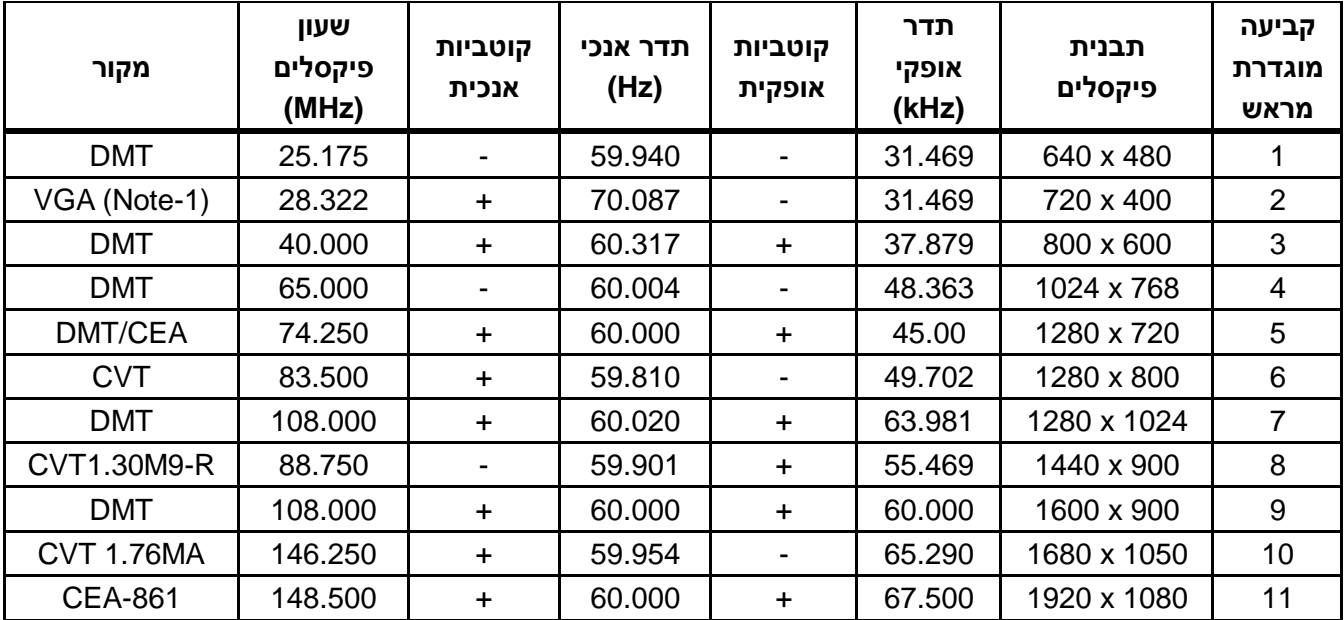

### איפוס לברירת מחדל של מצבי התצוגה

הערה: מצב ברירת המחדל של התצוגה עשוי להשתנות ללא הודעה מראש.

# **5.2מפרט מוצר**

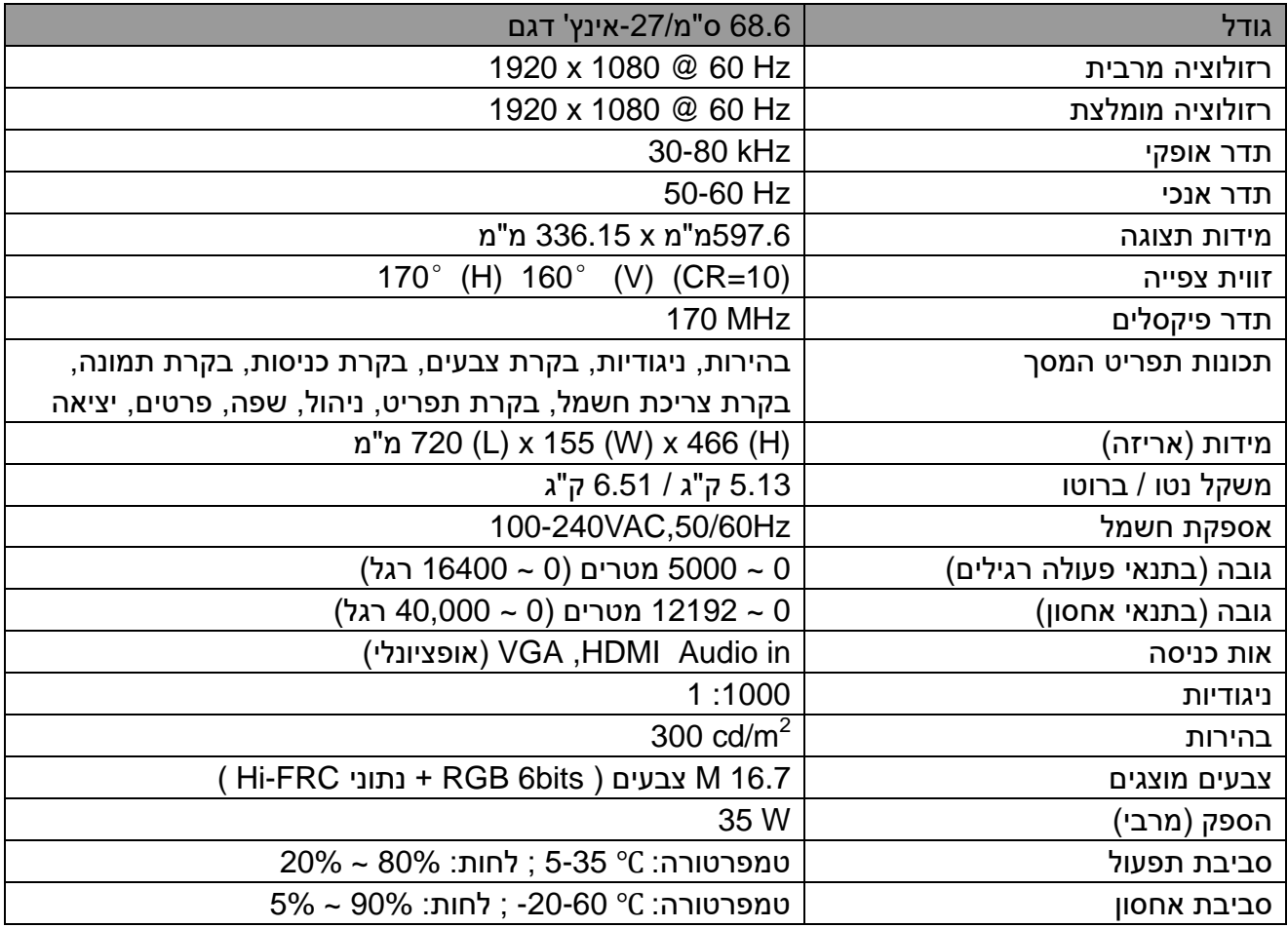

# **5.3בדיקת תצוגה**

יחס הפיקסלים התקינים בכל תצוגת LCD מגיע ל99.99%- לפחות. עם זאת, ייתכן שפחות מ0.01%- מהפיקסלים יהיו מוחשכים קבוע בתצוגה.

## **A הנחיות בטיחות ותחזוקה**

#### **מידע חשוב אודות בטיחות**

לצג מצורף כבל חשמל. אם אתה משתמש בכבל אחר, השתמש אך ורק במקור מתח ובחיבור המתאים עבור צג זה. לפרטים נוספים אודות כבל החשמל המתאים בו יש להשתמש עם הצג, ראה סעיף "הודעות למוצר" במסמך המצורף לצג.

**אזהרה!** להקטנת הסכנה להתחשמלות או לנזק בציוד:

- אל תבטל את זיז ההארקה של כבל החשמל. תקע ההארקה הינו אמצעי בטיחות חשוב.
	- חבר את כבל החשמל לשקע חשמל מוארק (עם אדמה) אשר הגישה אליו נוחה.
		- נתק את המתח מהציוד באמצעות ניתוק של כבל החשמל מהשקע שבקיר.
- למען בטיחותך, אל תניח דבר על כבלי חשמל או על כבלים מסוג אחר. סדר את הכבלים כך שלא ניתן יהיה לדרוך עליהם או למעוד עליהם בשוגג. אל תמשוך את הכבל. כשאתה מנתק את הכבל מהשקע שבקיר, אחוז את התקע.

לצמצום הסכנה לפציעה חמורה, קרא את מדריך *הבטיחות והנוחות*. במדריך זה תמצא פרטים אודות התקנה מתאימה של תחנת העבודה, מיקום, בריאות והרגלי עבודה עבור משתמשי מחשב, וכן מידע חשוב אודות בטיחות חשמלית ומכנית. מדריך זה נמצא באתר האינטרנט בכתובת http://www.hp.com/ergo ו/או בתקליטור התיעוד, אם צורף לצג.

**זהירות:** להגנה על הצג ועל המחשב, חבר את כל כבלי המתח של המחשב ושל הציוד ההיקפי (כגון צג, מדפסת וסורק) אל התקן הגנה מפני קפיצות מתח כגון מפצל עם הגנה או התקן אל פסק (UPS(. הגנה מפני קפיצות מתח קיימת רק בחלק ממפצלי החשמל ולא בכולם; המפצלים בהם קיימת תכונה זו מסומנים בתווית מתאימה. השתמש במפצל מתח אשר היצרן שלו נוקט במדיניות החלפה של פריטים פגומים, כדי שתוכל להחליף את הציוד במידה ואירעה קפיצת מתח.

השתמש בריהוט בגודל מתאים המיועד לתמוך בצג ה-LCD שרכשת מ-HP.

**אזהרה!** צגי LCD המונחים באופן שאינו הולם על שולחנות, ארונות ספרים, מדפים, שולחנות עבודה, רמקולים, שידות או עגלות עלולים ליפול ולגרום לפציעה.

הקפד לנתב את כל הכבלים המחוברים אל צג ה-LCD כך שלא ניתן יהיה למשוך, לאחוז או למעוד עליהם.

#### **אמצעי בטיחות**

- השתמש אך ורק במקור מתח ובחיבור המתאימים לצג זה, כפי שצוין על גבי התווית/הלוחית האחורית שעל הצג.
- ודא שצריכת הזרם (אמפראז') של המוצרים המחוברים אל השקע אינה חורגת מדירוג הזרם של השקע, ושצריכת הזרם הכוללת של המוצרים המחוברים אל הכבלים אינה חורגת מדירוג כבל החשמל. בדוק בתווית המתח מהו דירוג צריכת הזרם (אמפר, Amps או A (עבור כל התקן.
	- התקן את הצג בקרבת שקע חשמל נגיש. אחוז היטב את התקע ומשוך אותו מהשקע כדי לנתק

את הצג. לעולם אל תנתק את הצג על ידי משיכה בכבל.

• וודא שאין דברים המונחים על כבל החשמל. אל תדרוך על הכבל.

#### **הנחיות לתחזוקה**

לשיפור הביצועים ולהארכת חיי הצג:

- אל תפתח את מארז הצג ואל תנסה לטפל במוצר בעצמך. כוון רק את הבקרות שצוינו בהוראות ההפעלה. במידה והצג אינו פועל כשורה, או אם הוא נפל או ניזוק, צור קשר עם משווק, מפיץ או ספק שירות מורשה של HP.
- השתמש אך ורק במקור מתח ובחיבור התואמים לצג זה, כפי שצוין על גבי התווית/הלוחית האחורית שעל הצג.
- ודא שצריכת הזרם (אמפראז') של המוצרים המחוברים אל השקע אינה חורגת מדירוג הזרם של השקע, ושצריכת הזרם הכוללת של המוצרים המחוברים אל הכבלים אינה חורגת מדירוג הכבל. בדוק בתווית המתח מהו דירוג צריכת הזרם (אמפר, Amps או A (עבור כל התקן.
- התקן את הצג בקרבת שקע נגיש. אחוז היטב את התקע ומשוך אותו מהשקע כדי לנתק את הצג. לעולם אל תנתק את הצג על ידי משיכה בכבל.
- כבה את הצג כאשר אינו בשימוש. תוכל להאריך משמעותית את משך החיים של הצג על ידי התקנה של שומר מסך וכיבוי הצג כאשר אינו בשימוש. **הערה:** האחריות המוענקת על ידי HP אינה מכסה צריבה של תמונה בצג.
	- הפתחים והחריצים שבמארז מיועדים לאוורור. אין לחסום או לכסות את הפתחים הללו. לעולם אל תדחוף פריטים מכל סוג לחריצי או לפתחי המארז.
		- אל תפיל את הצג ואל תניח אותו על משטח שאינו יציב.
		- וודא שאין דברים המונחים על כבל החשמל. אל תדרוך על הכבל.
		- מקם את הצג באזור מאוורר היטב, הרחק מאור חזק, מחום או מלחות.
	- כשאתה מסיר את בסיס הצג, הנח את הצג כאשר פניו כלפי מטה על משטח רך כדי למנוע שריטות, פגמים או שברים.

#### **ניקוי הצג**

- **.1** כבה את הצג ואת המחשב.
- **.2** נתק את הצג מהשקע שבקיר.
- **.3** נקה את חלקי הפלסטיק של הצג בעזרת מטלית לחה הטבולה במים.
	- **.4** נקה את מסך הצג בעזרת חומר אנטיסטאטי לניקוי מסכים.

**זהירות:** אל תנקה את המסך או את המארז של הצג בעזרת בנזין, מדלל, אמוניה או חומר נדיף אחר. כימיקלים מסוג זה עלולים לגרום נזק לגימור המארז ולמסך.

#### **שליחת הצג**

שמור את האריזה המקורית במחסן. השתמש באריזה אם תרצה להעביר או לשלוח את הצג בשלב מאוחר יותר. להכנת הצג למשלוח, ראה פרק 2, "ניתוק התושבת לצורך העברה".

# **B פתרון תקלות**

#### **פתרון בעיות שכיחות**

בהמשך מוצגות בעיות אפשריות, סיבות ופתרונות מומלצים:

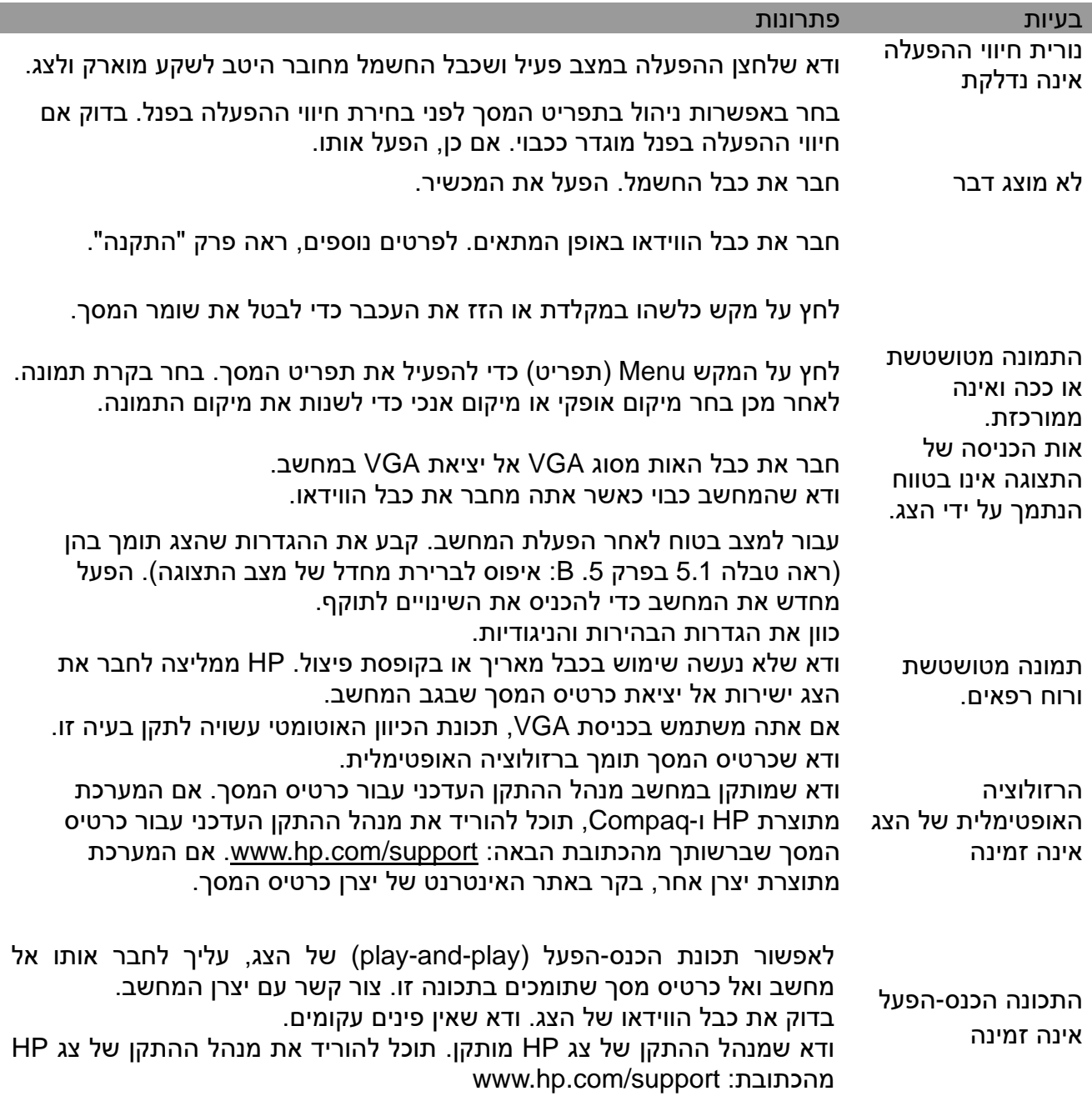

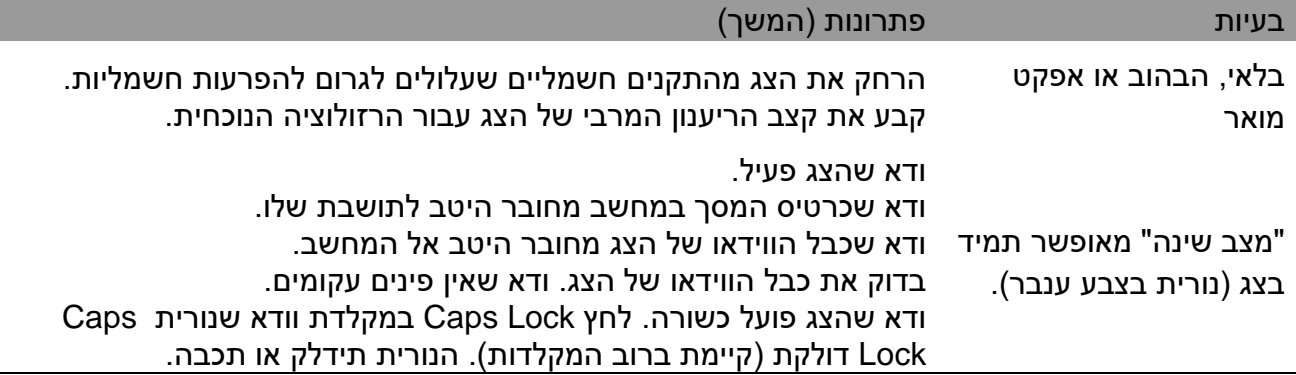

#### **תמיכה במוצר**

לפרטים נוספים אודות השימוש במוצר, בקר בכתובת support/com.hp.www://http. בחר בקטגוריית התמיכה המתאימה, ולאחר מכן פעל על פי ההנחיות המוצגות.

> **הערה:** ניתן למצוא את המדריך למשתמש, מידע נוסף ומנהלי התקן עבור הצג בכתובת .http://www.hp.com/support

> > כאן תוכל:

• לקיים צ'אט מקוון עם טכנאי HP

**הערה:** אם לא ניתן לקיים צ'אט תמיכה בשפה ספציפית, התמיכה תינתן בשפה האנגלית. • אתר מרכז שירות של HP

#### **הכנות ליצירת קשר עם התמיכה הטכנית**

אם אינך מצליח לפתור בעיה כלשהי באמצעות השימוש בטיפים לפתרון בעיות שבסעיף זה, ייתכן שיהיה עליך ליצור קשר עם התמיכה הטכנית. כשאתה יוצר קשר, ודא שהפרטים הבאים זמינים:

- מספר הדגם של הצג
- המספר הסידורי של הצג
- תאריך הרכישה שמופיע על גבי החשבונית
	- המצב בו אירעה הבעיה
	- הודעות שגיאה שהתקבלו
		- תצורת חומרה
- שם וגרסת החומרה והתוכנה בהן אתה משתמש

#### **איתור תווית הדירוג**

בתווית הדירוג שעל הצג מופיע מספר המוצר והמספר הסידורי. ייתכן שיהיה עליך לספק את המספרים הללו כאשר תיצור קשר עם HP בנוגע לדגם הצג שברשותך. תווית הדירוג נמצאת בגב הצג.